# **Cómo restablecer un iPad DOE <sup>a</sup>**

Todos los iPads que el Departamento de<br>Educación (DOE) envió a las familias son<br>administrados de forma remota por el DOE y<br>deben reiniciarse y actualizarse para que sigan<br>funcionando correctamente. Restablecer los<br>iPads ta

**Antes de reiniciar, asegúrese de guardar las fotos o videos en el carrete de la cámara. Importante: no borre su plan de datos.**

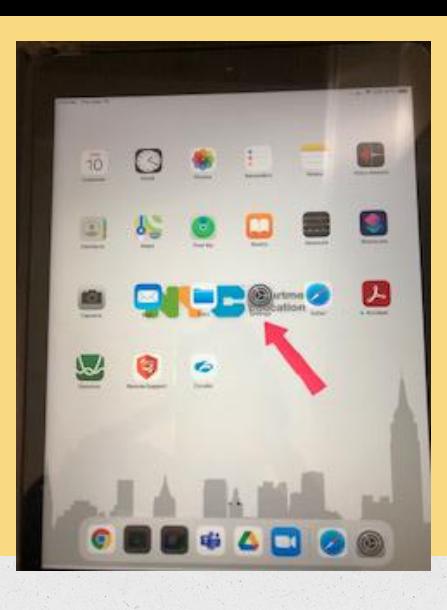

## Abra la aplicación Configuración.

 $-00$ **Hytaloelyster**  $2.9(0)$ **GOSSAN**  $49.03$  $+ 00$  $n =$ MCLIARMAZINA **K.9.02 CALLS** Ask for Just Networks **G** Harvassen **CE**, house Adu List Hobott **CE DENVERSION**  $B = mc$ **B** General FB Current Carter **TT** Signa & Brightness **Count & reached airport CE Announce** 

Toque General, ubicado en el lado izquierdo del menú Configuración.

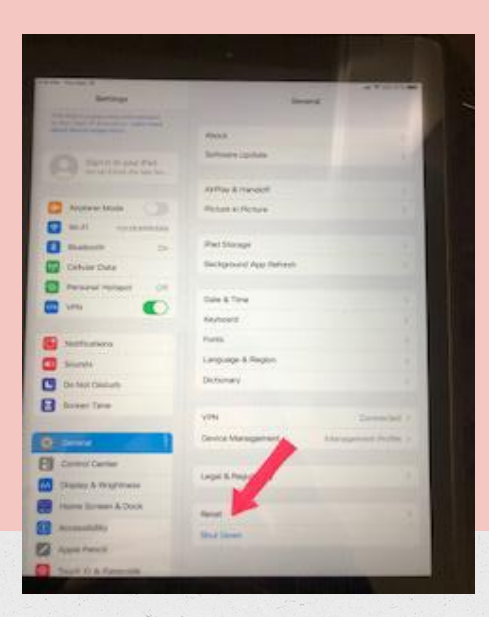

#### **Toque** Restablecer.

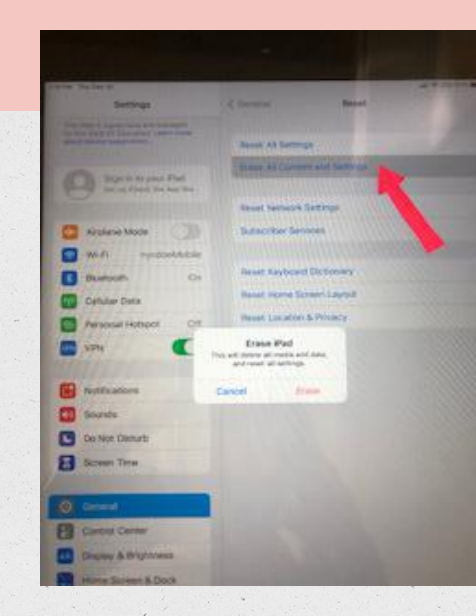

Toque Borrar todo el contenido y la configuración. Permita que su iPad se reinicie.

#### Esto puede tardar hasta cinco minutos.

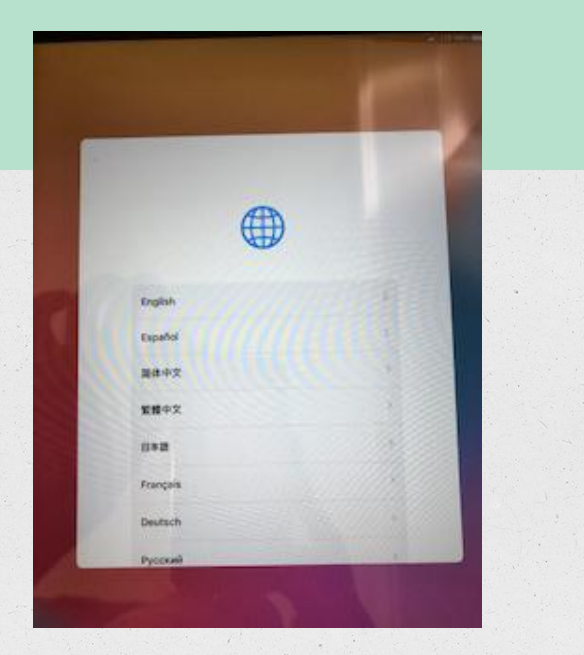

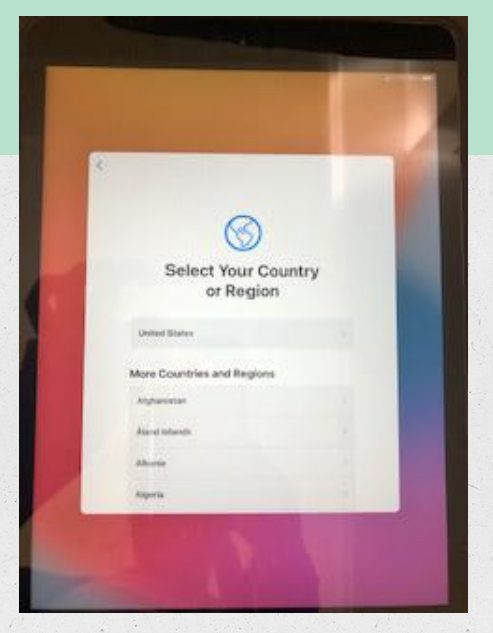

**Una vez que se reinicie su iPad, se le pedirá que lo configure nuevamente. Al seguir las indicaciones**

Seleccione su idioma y país (debe seleccionar Estados Unidos).

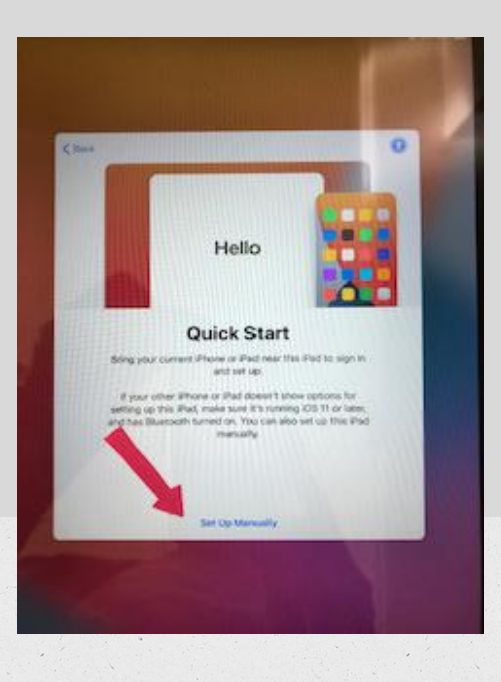

### Elija Configurar manualmente.

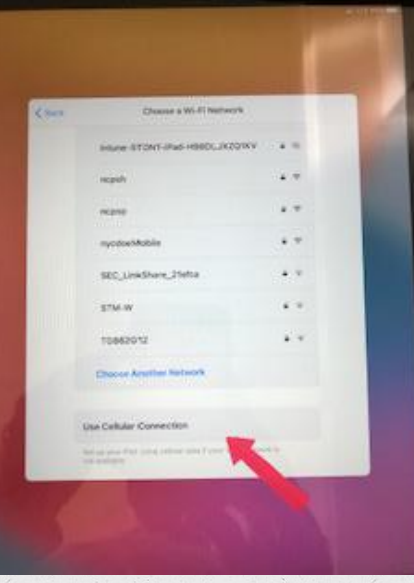

Seleccione una red WiFi (si no tiene WiFi, desplácese hasta la parte inferior de la lista y toque Usar conexión celular).

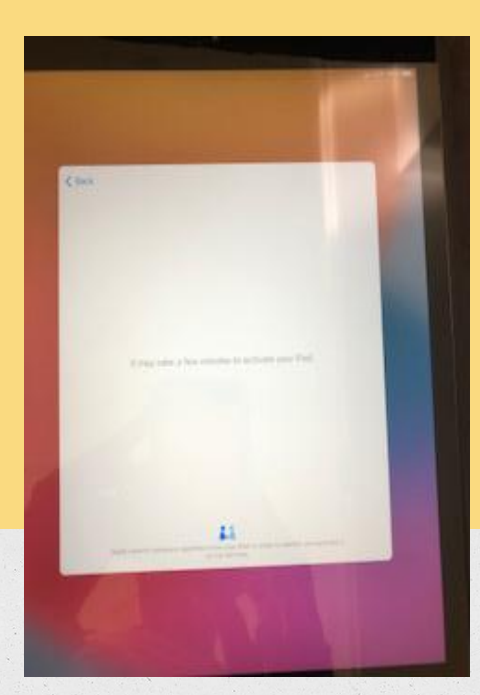

Dale al iPad unos minutos para que se active y configure.

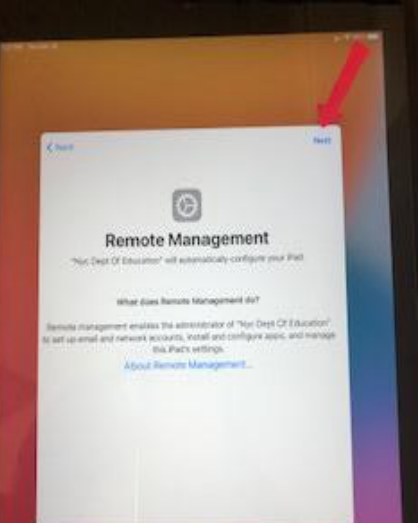

La pantalla dirá Gestión remota. Cuando esto suceda, toque Siguiente en la esquina superior derecha.

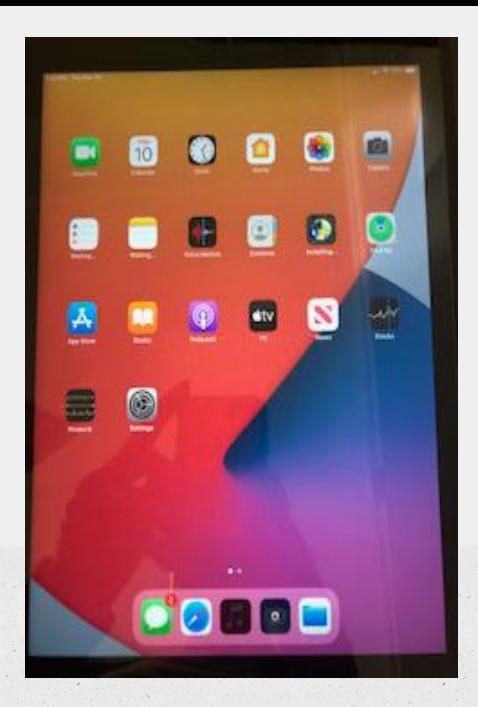

Verá un mensaje que dice Instalando configuración del **Departamento** de Educación de la Ciudad de Nueva York.

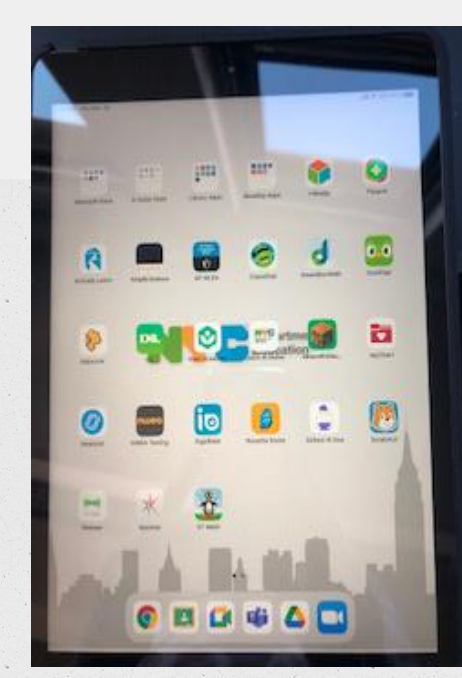

**Espere entre 30 y 40 minutos para que todas las aplicaciones se descarguen y actualicen.**

# **Necesitas más ayuda?**

Envíe un correo electrónico a [techsupport@sunsetparkavenues.org](mailto:techsupport@sunsetparkavenues.org). Incluya el nombre de su hijo, si necesita ayuda, un iPad<br>o una computadora portátil, y todo lo que pueda<br>decirnos sobre el problema (qué está tratando de<br>hacer, qué tipo de mensaje recibir, o cualquier otra<br>cosa que crea q Pruebe su conexión a Internet en

www.schools.nyc. gov

o abra Google Classroom

Haga clic [aquí](https://docs.google.com/presentation/d/1OV49Vu1H2J5VRvfudc5h82-qwmJDYl6HafhLMTxmZMk/edit?usp=sharing) para obtener ayuda de Internet